# My Diorama Instruction

## Step 1 : Tools

- **Cutter**
- Scalpel
- Tweezers
- Glue Stick
- Pen
- Ruler
- Cutting board
- Foam rubber (Moosgummi: 2mm,20x30mm)
- Steropor

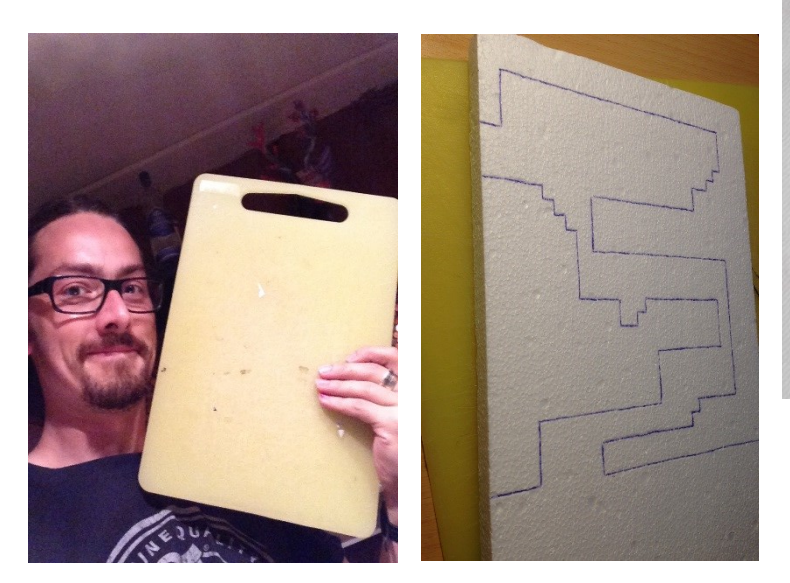

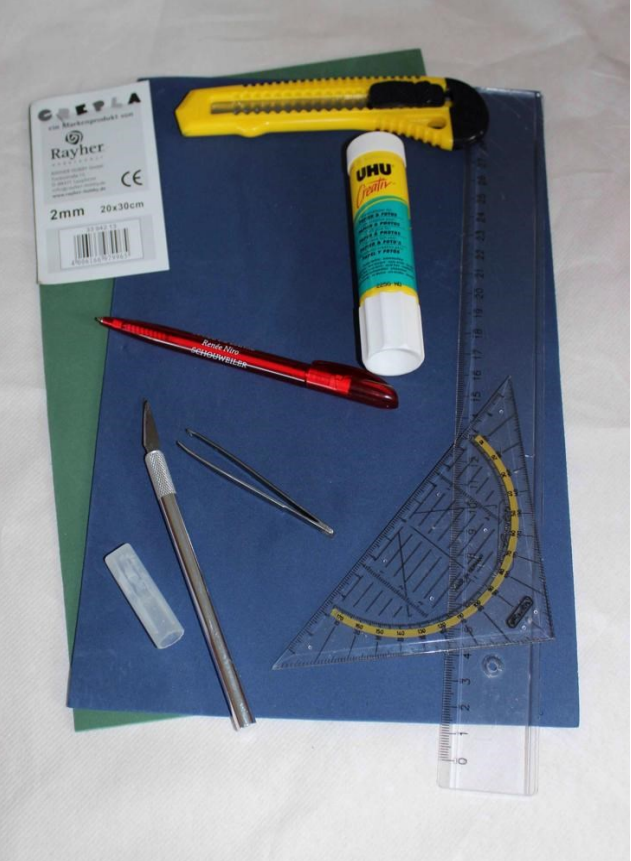

The link for the foam rubber. You can find it in any craft store, normally

[http://rayher-hobby-shop.de/Bastelmaterial-1/Materialien/Moosgummi-Crepla/Crepla-Platte-2](http://rayher-hobby-shop.de/Bastelmaterial-1/Materialien/Moosgummi-Crepla/Crepla-Platte-2-mm.html) [mm.html](http://rayher-hobby-shop.de/Bastelmaterial-1/Materialien/Moosgummi-Crepla/Crepla-Platte-2-mm.html)

# Step 2 : Picture Frame

First, you have to buy the Picture frame. A frame with deep, a shadow box.

I mostly use the "RIBBA" from IKEA.

The size of the RIBBA is 230x230mm with a deep of 45mm. And without the frame, it is 215x215mm and a deep of 30mm.

To get your picture into that picture frame, you have to size your screenshot to 215x215mm.

During the whole process, place the picture into the picture frame to be sure you made no mistakes( for example: parts exceed the limit of the workspace of 215x215mm, or you build the diorama to high by using too much foam rubber for the layers. For the RIBBA, you have 30mm of deep space, that makes a maximum of 15 layers of foam rubber)

# Step 3 : Choose your Game-Scene

You can make your own game dioramas or use my templates.

If you want to make your own, here is a list with useful links

<http://vgmaps.com/> <http://www.spriters-resource.com/> <http://spritedatabase.net/> <http://minipix.ru/multimedia/sprites-snes> <http://www.mortalkombatwarehouse.com/mk2/#title> <http://papercraft08.blogspot.com/2011/08/figuras-de-mario-bros.html> [http://cubeecraft.com](http://cubeecraft.com/)

# Step 4 : Photo editing program Preparation

To create the Game-Scene , you need a photo editing program. I prefer GIMP 2.8

Download Link : <http://www.gimp.org/>

Watch on youtube the Gimp tutorials to get familiar with the layer-option.

First, I size the background image of the game on size 215x215mm.

Then I open a new layer in gimp with the character for example.

And for every new part, character, open a new layer.

# Step 5 : Example

In Gimp, I have prepared 3 pictures.  $1 =$  Level,  $2 =$  Green-area with threes and blue sky,  $3 =$ **Caracters** 

I pasted the 3 pictures in a Word document size 297x420mm (A3) You need 2 papers. One for the Level + caracters and the other for the Green-area with threes and blue sky

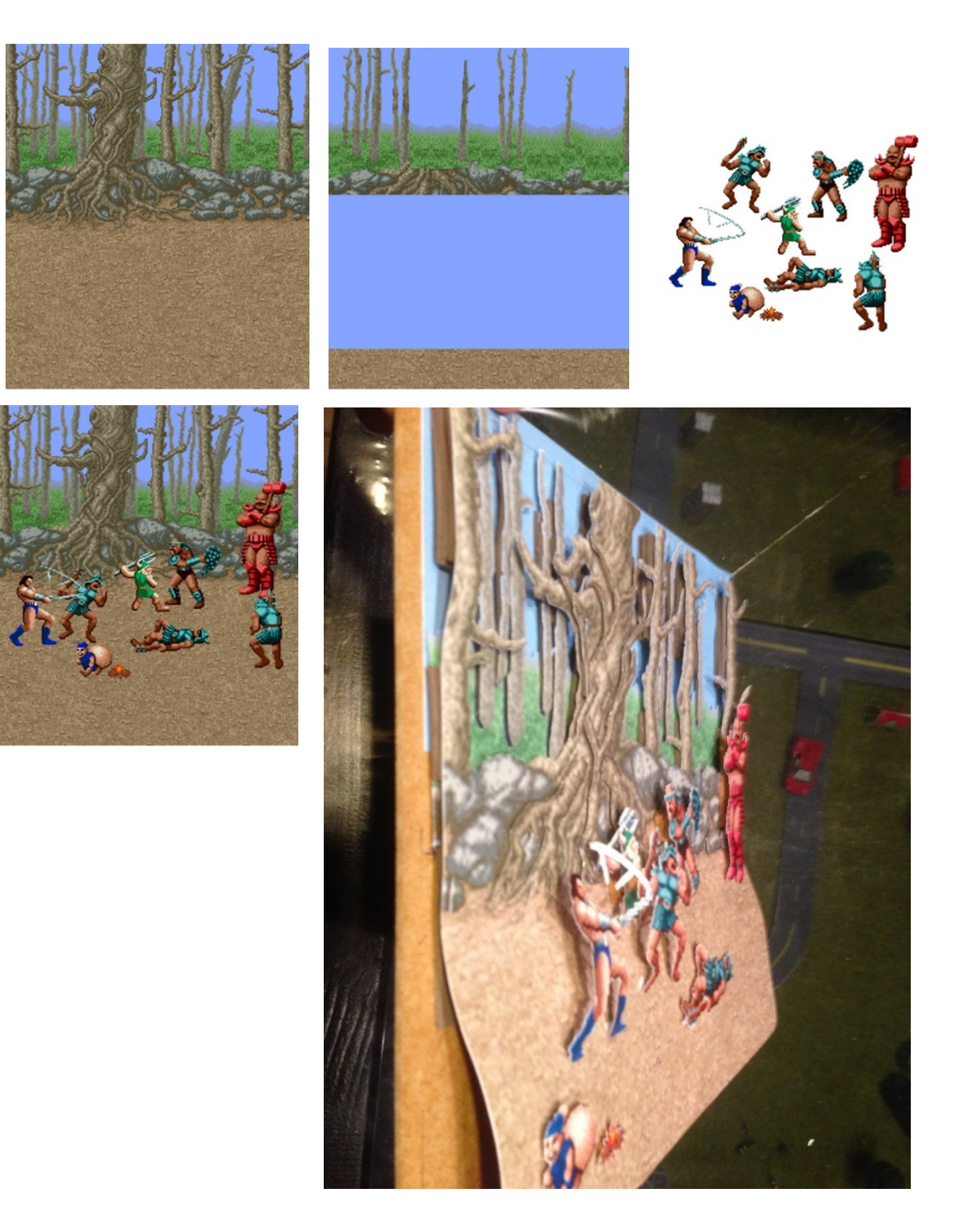

# Step 6 : Making the Diorama

A Diorama with just Layers

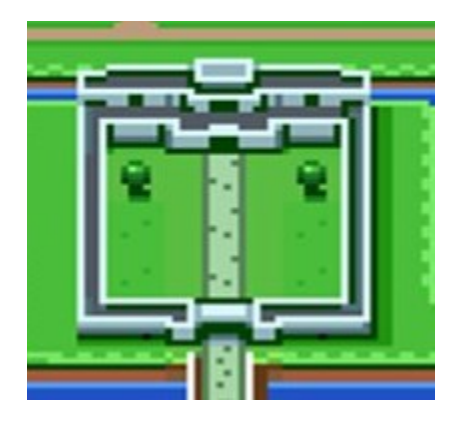

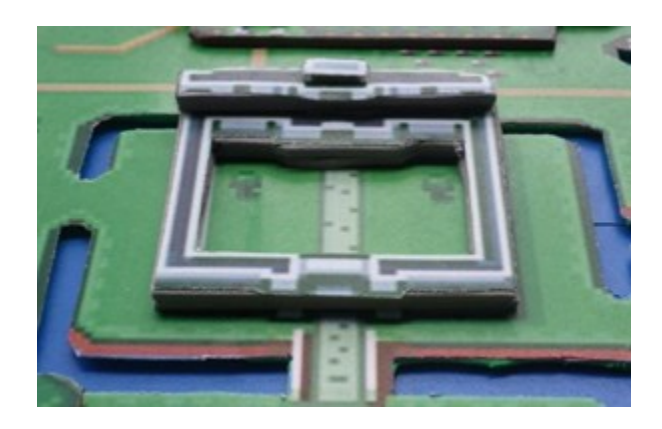

The Castle:

First, make 2 copies on foam rubber of the whole castle and glue them together. ( just the foam rubber, not the picture on it)

Now cut out the **second castle** level with the **top-building** in one piece. From this new pic, make again 2 copies on foam rubber and glue them together.

Last, cut of the **top-building** from the **second level** and make just one copy on the foam rubber.

The **ground-wall** has 2 levels – two pieces of foam rubber. Same for the **second part of the castle**. The **top-building** has just 1 level.

Now you have 3 pieces of foam rubber. Take the foam rubber part for the **ground-wall** and paste the **ground-wall** paper piece on it and the foam rubber **second castle** piece. On this foam rubber, you paste first the **second castle** piece of paper and then the **top building** foam rubber part, and at the end, **the top-building** paper piece.

That's the way with the layers =) . For all the other areas, it's the same procedure. First, make a copy of the whole part**, then cut out the 1st level of it**, etc…

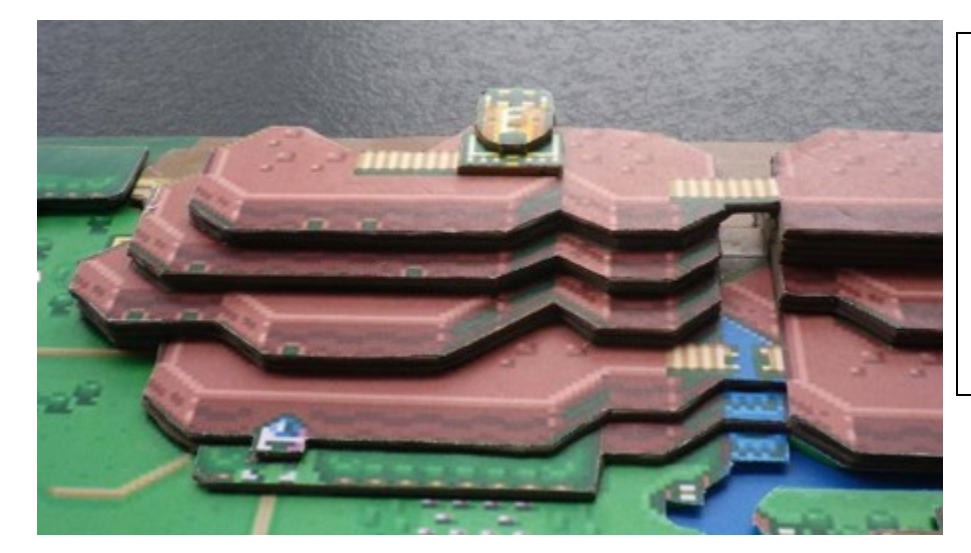

Forrest-part with waterfall – 2 levels Mountain-part with entrance – 1 level The 3 next floors – each 2 levels (6 levels) Castle ground – 1 level Castle top – 1 level ( with the ground level of the map, the whole picture has at this point the highest point with 12

foam rubbers)

#### A Diorama with Columns

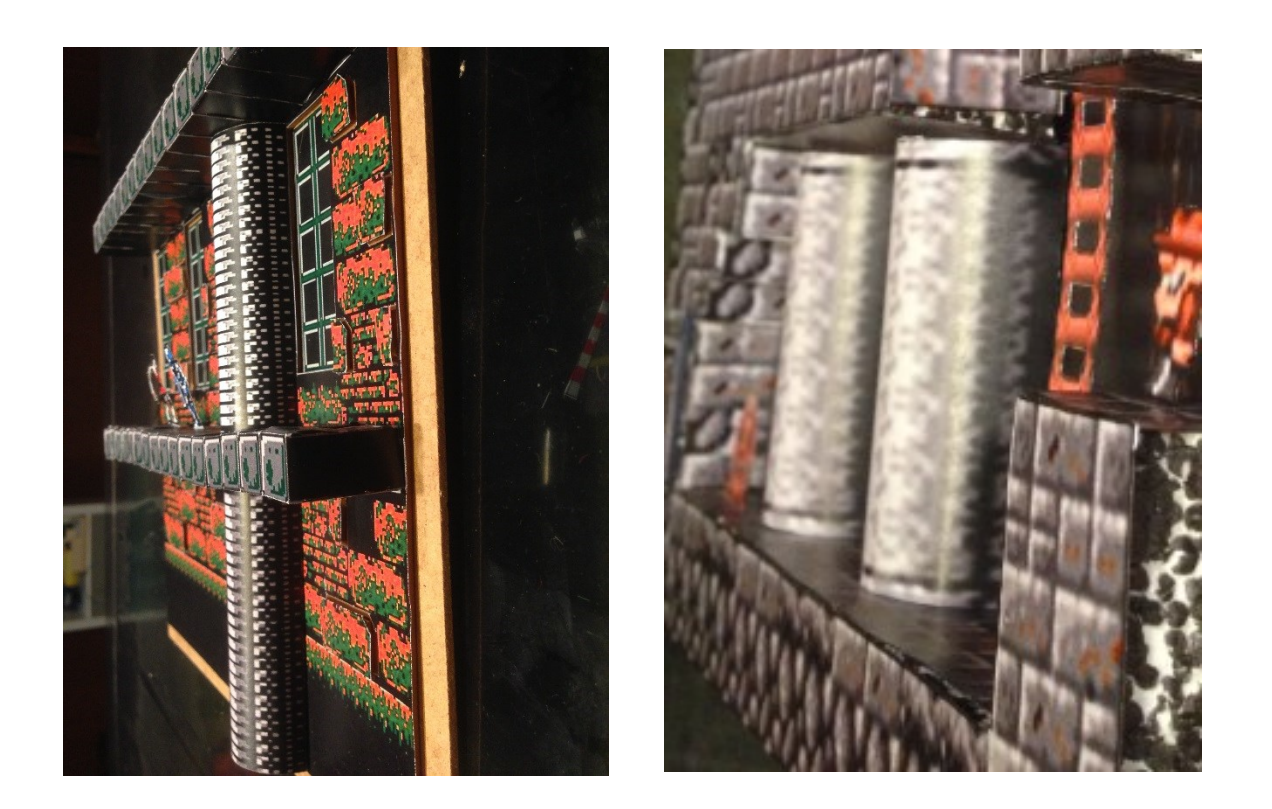

If you choose a pic with columns, you have to stretch it a bit before printing the columns out. 20-30 mm.

After turning the column a bit, turn the edges inside and paste a piece of cardboard or foam rubber inside like this picture

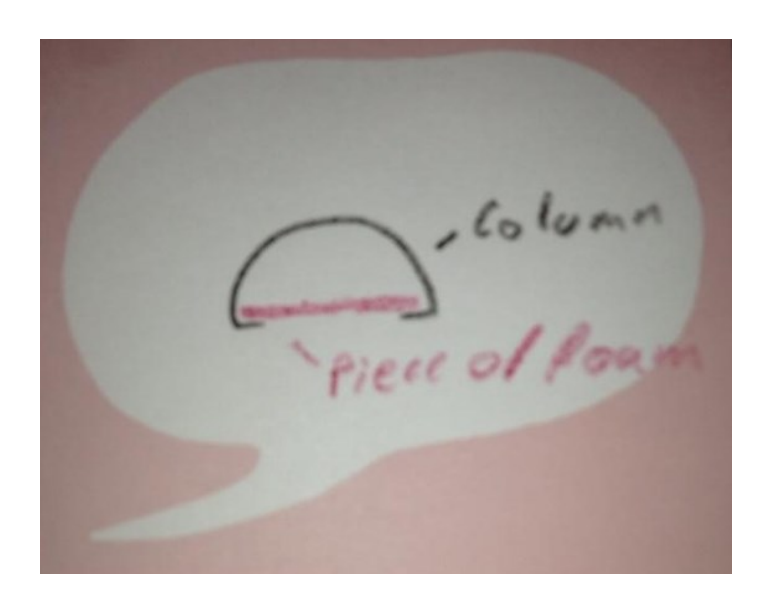

### A Diorama with Steropor

Just use a normal cutter ( not the scalpel) to cut the steropor. And paint it with a black marker It looks better. I didn't used the marker for bubble bobble because of the white/lila stripes

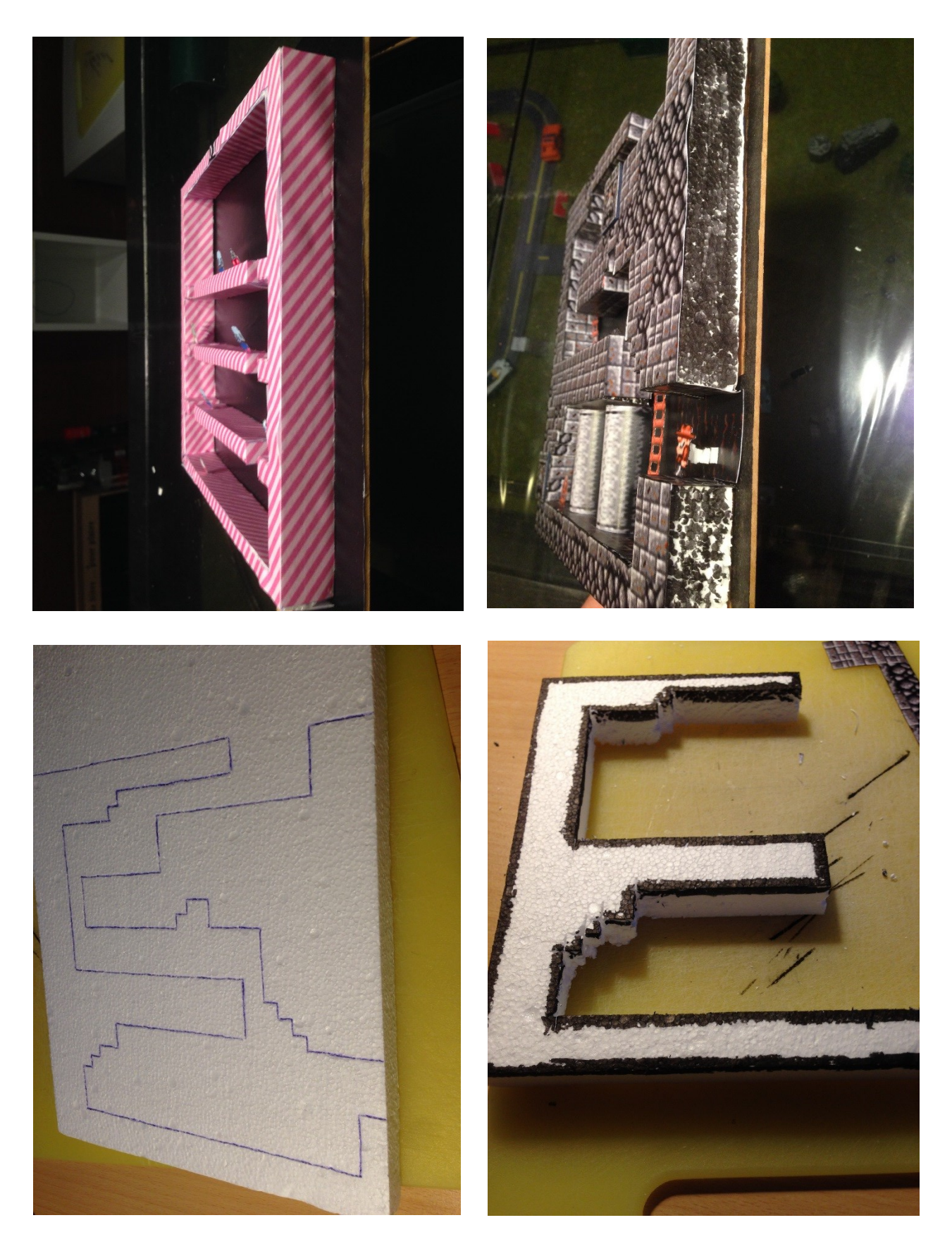

A Diorama with 3D-Room effect

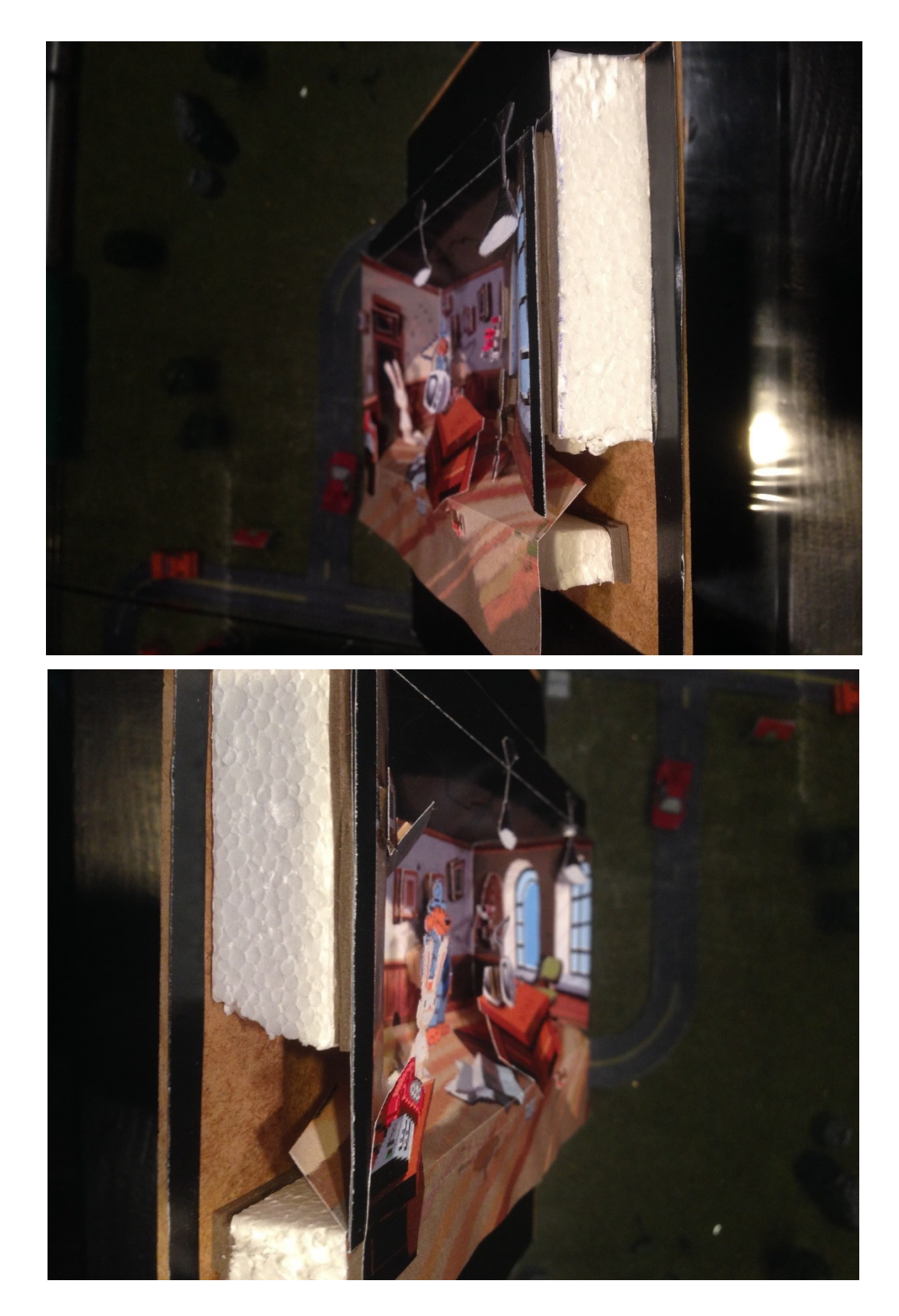

This type of Dioramas is a little bit harder. I hope you get behind with these pictures =)

A Diorama with Blox

very time-consuming ….

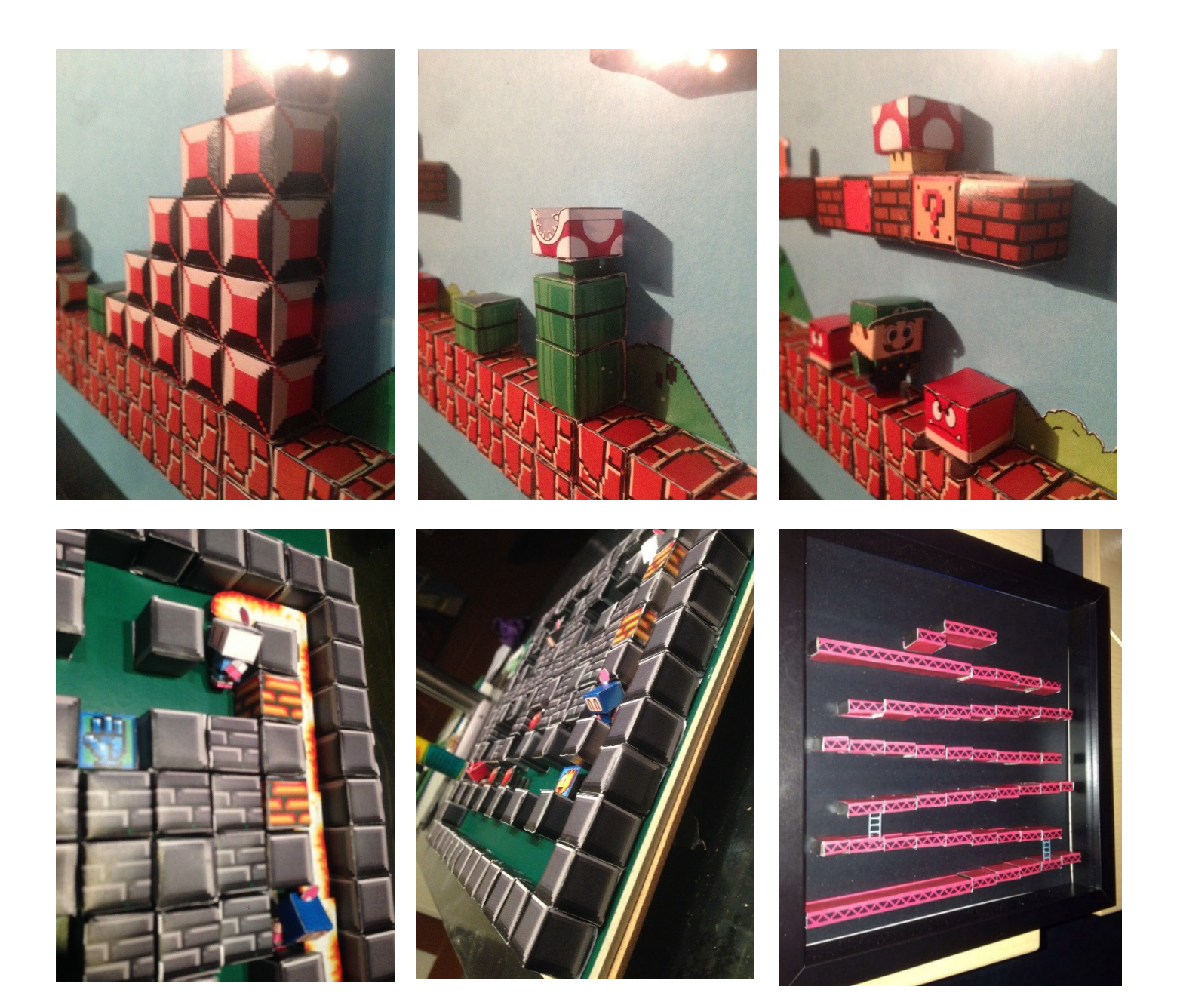

# Step 7 : Tips

If you have to turn a straight line of a part of the paper, just turn your scalpel , place the ruler where you want to make the turn and scratch slowly over it. Use this for the small blox if you make for example the Mario or bomberman level. Never turn it just with your hands. The blox are not getting symmetrical

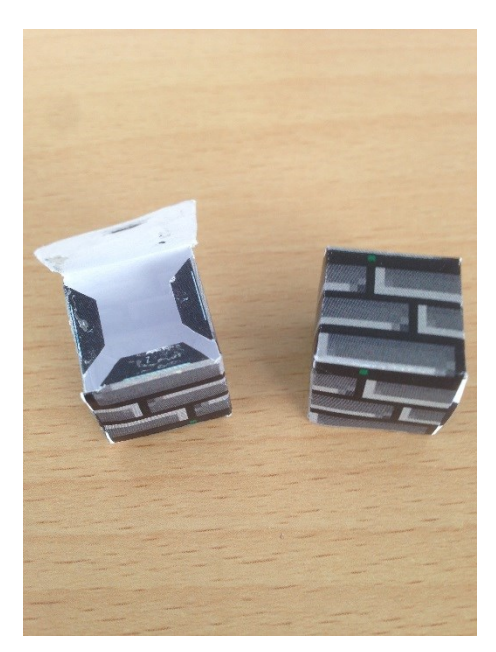

I never used liquid glue,

just a lot of stick glue =)

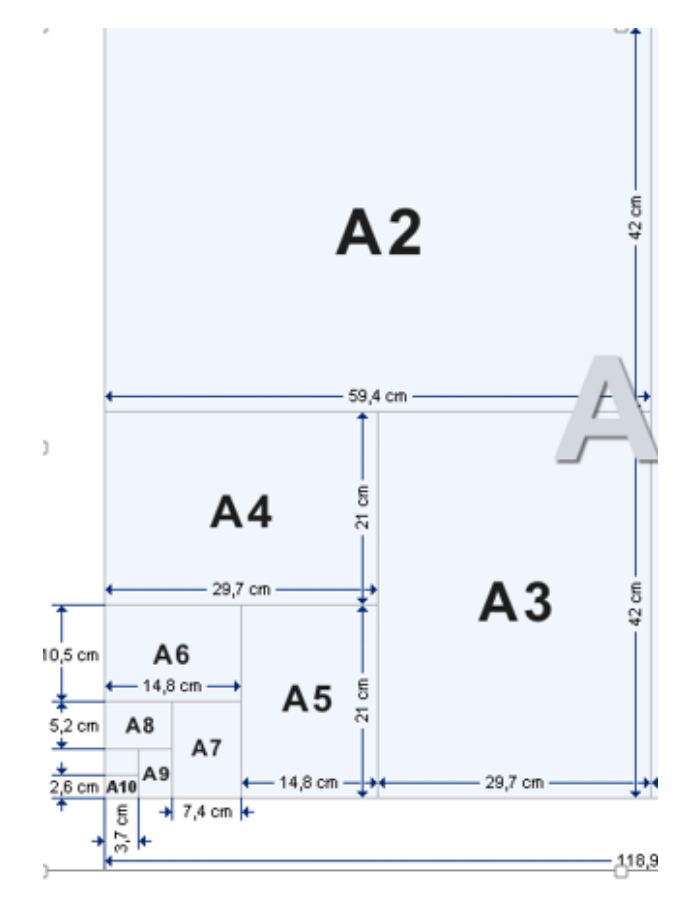

I printed the most of the pictures on paper size A3.It's297x420mm.If you can see, a normal paper has 210x297mm and my IKEA frames have an inside space of 215mm.

When the printed pic is to dark, just change the brightness (for example +10% )

I saved the image from the photo editing program and opened in a word document to print out

You can use a text marker to paint over the edges of the paper parts you have cut out with the scalpel. It prevent the white edges and looks much better at the end. I made this after the tip of a friend who makes also dioramas =)

So, that's it. Let me know if there are ambiguities (what a funny word \*lol\* google translate)

I wish you good look.

Wuppes